## FOR HDR STUDENTS WHO ALREADY HAVE A TRAVEL PROFILE

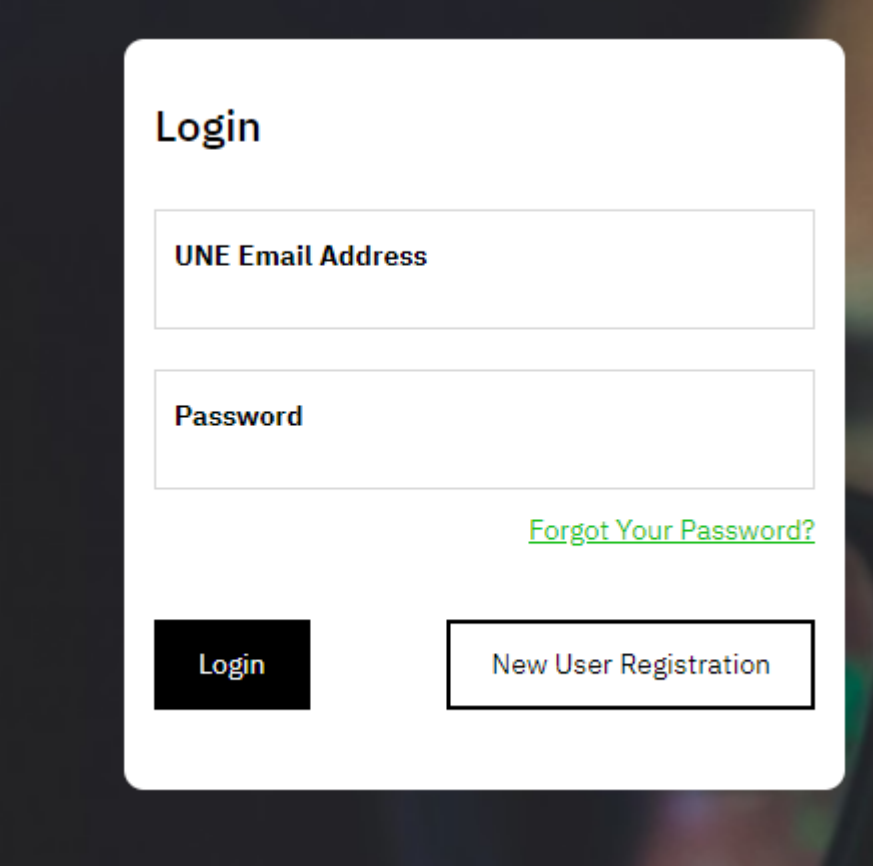

Enter student email address (only email addresses with the domain @myune.edu.au will be accepted)

Click "Forgot Your Password"

Follow reset password instructions. An email will be sent to the students @myune.edu.au mailbox (check spam/junk folders).

Return to Login screen, enter email address and the new password and click Login.

Student can how access the Travel Hub and create travel requests.